# **AMPM-ÜBUNG**

# **EINFÜHRUNG IN DAS ARBEITEN MIT THERMOCALC**

Prof. Dr.-Ing. Sebastian Weber

# **1. LEHRINHALTE**

Im Rahmen der Vorlesung werden unterschiedliche metallische Mehrkomponentensysteme vorgestellt, die ihre technologischen Eigenschaften durch eine gezielte thermische oder thermomechanische Prozessierung erhalten. In diesem Zusammenhang spielen stabile und metastabile thermodynamische Gleichgewichte dieser Mehrkomponentensysteme entscheidende Rolle. Diese lassen sich in vielen Fällen, bei ausreichend hoher homologer Temperatur, mit der Calphad-Methode berechnen und für die Werkstoffentwicklung und/oder Optimierung nutzen. Wesentliche Vorteile bestehen darin, dass der experimentelle Aufwand zur Erreichung bestimmter Zielgefüge und Eigenschaften reduziert wird und dass Parameterbereiche zugänglich werden, die sich experimentell gar nicht darstellen lassen (bspw. Gibbs-Energie des gamma-Fe bei RT). Diese Übung hat das Ziel, Sie mit der Bedienung einer weit verbreiteten Calphad-Software mit dem Namen "ThermoCalc" vertraut zu machen und diese zu nutzen, um zunächst einfache Gleichgewichtsberechnungen durchzuführen. In einem zweiten Schritt wird zunächst das metastabile Fe-Fe3C-Phasendiagramm von Ihnen berechnet, im Anschluss daran die Gleichgewichte, die sich während der interkritischen Glühens (Schlagwort: DP-Stahl) einstellen.

# **2. LERNZIELE**

Mit dieser Übung sind mehrere Lernziele verbunden:

- Kennenlernen der Software ThermoCalc und deren Bedienkonzept
- Durchführung einfacher Berechnungen mit TC
- Berechnung metastabiler Gleichgewichte am Beispiel Fe-Fe3C
- Berechnung von Phasengleichgewichten während des IK-Glühens

# **3. BESCHREIBUNG**

Das Programm ThermoCalc kann im "console mode" oder "graphical mode" ausgeführt werden. Bitte nutzen Sie im Rahmen der Übung den Konsolenmodus, der für wiss. Arbeiten mit der Software zu empfehlen ist. Der Aufbau ist modular mit den folgenden für die im Rahmen dieser Übung durchgeführten Berechnungen wesentlichen Modulen:

sys: Systemmodul (u.a. set-log-file)

data: Datenbankmodul (Auswahl der TD-Datenbank, Definition des Systems)

poly-3: Modul zur Minimierung der Gibbs-Energie (GG-Berechnungen)

post: Modul zur Datenaufbereitung und -darstellung

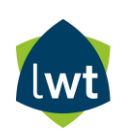

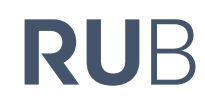

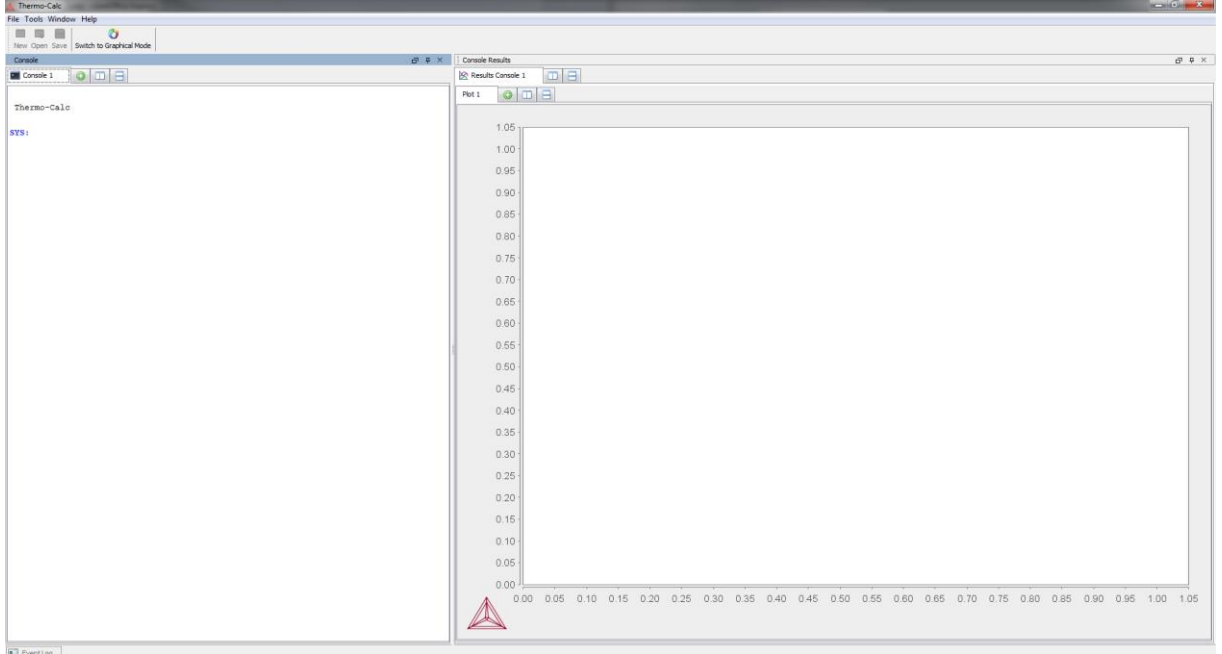

Alle Informationen sind nachschlagbar im Benutzerhandbuch, das sich als pdf-Dokument auf jeder Installation (lokal) befindet und über das "Help"-Menü finden lässt.

Alle Befehle auf der Ebene des "console mode" können abgekürzt werden, sofern die Abkürzung eindeutig ist. Bereits verwendete Befehle können mit Pfeil-Auf / Pfeil-Ab erneut aufgerufen werden. Die am häufigsten verwendeten Befehle sind nachfolgend aufgeführt:

# **sys: Systemmodul**

set-log-file => erzeugt Log-Datei, nutzbar als Makro (Endung .tcm) ? => zeigt alle Befehle des aktuellen Moduls an goto\_module => wechsel zwischen Modulen macro\_file\_open => öffnet ein Makro

# **data: Datenbankmodul**

switch => wechselt zwischen Datenbanken / zeigt vorh. Datenbanken an database\_information => zeigt Informationen zur gewählten Datenbank define\_elements => Elemente des Systems auswählen reject => entfernt Phasen, Elemente, Species, Constituents restore => fügt Phasen, Elemente, Species, Constituents hinzu list\_system => stellt z.B. alle Phasen im aktuellen System dar get\_data => liest Daten auf TD-Datenbank ein

# **poly-3: Modul zur Minimierung der Gibbs-Energie**

set\_condition => legt Randbedingungen fest (n=Stoffmenge; T=Temp.; p=Druck; x(z)/w(z)=Stoffmengenant.) list\_condition => zeigt alle TD-Randbedingungen an (Anzahl Freiheitsgrade muss 0 sein für GG-Berechnung) compute\_equilibrium => berechnet einen Gleichgewichtszustand list\_equilibrium => zeigt GG-Zustand an set axis var => legt Achsenvariablen fest (1 bis 3 möglich) step => berechnet GG entlang EINER Variablen map => berechnet GG entlang von ZWEI oder DREI Variablen

# **post: Modul für das Post-Processing**

set diagram axis => legt die Achsen des Diagrams fest set scaling status => skaliert die Achsen plot => plotted ein Diagramm (*Rechtsklick auf Diagramm erlaubt weitere Einstellungen*)

# **4. AUFGABEN**

# **4.1 Nickel-Kupfer**

4.1.1 Berechnen Sie unter Verwendung der Datenbank TCNi10 im System Ni-Cu das Phasengleichgewicht für T=1000°C, 10 Ma.-% Cu bei Normaldruck (p=101325 Pa).

4.1.2 Berechnen Sie unter Verwendung der Datenbank TCNi10 das binäre Phasendiagramm Nickel-Kupfer.

4.1.3 Leiten Sie grafisch die Solidus- sowie die Liquidustemperatur bei 10 Ma.-% Cu ab. Berechnen Sie anschließend die präzisen Werte unter Nutzung des "change status"-Befehls.

#### **4.2 Eisen-Kohlenstoff**

4.2.1 Nutzen Sie für Ihre Berechnungen die Datenbank TCFe10. Berechnen Sie zunächst ein Phasengleichgewicht für einen typischen unlegierten Vergütungsstahl C60 unter der Annahme, dass außer Kohlenstoff kein LE enthalten ist, für eine Temperatur von T=650°C.

4.2.2 Verändern Sie die Randbedingungen Ihrer Berechnung aus 4.2.1 derart, dass das metastabile Fe-Fe3C-Phasendiagramm resultiert.

4.2.3 Gehen Sie für die IK-Berechnung von der chem. Zusammensetzung aus, die auf Folie 24 des entsprechenden VL-Foliensatzes angegeben ist. Vereinfachen Sie diese Zusammensetzung durch Reduktion auf die Elemente Fe, C, Mn und Si. Berechnen Sie anschließend ein Phasengleichgewicht im α-γ-Phasengebiet.

4.2.4 Fahren Sie mit der Berechnung aus Aufgabe 4.2.3 fort, indem Sie einen Zielwert von 20% Austenit und 80% als Randbedingung einführen. Das Berechnungsergebnis ist die dafür, bei gegebener Zusammensetzung, notwendige Temperatur, die als Variable freigegeben werden muss. Berechnen Sie auf dieser Basis die GG-IK-Temperatur!

4.2.5 Analysieren Sie das Berechnungsergebnis aus Aufgabe 4.2.4 hinsichtlich der Verteilung der enthaltenen Legierungselemente. Was fällt Ihnen auf? Können Sie einen Zusammenhang erkennen, der Ihnen aus dem Studium bereits bekannt ist?

# **5. EIGENSTUDIUM MIT THERMOCALC**

Unter dem folgenden Link können Sie sich, nach Eingabe von Namen und E-Mail-Adresse, eine Education-Edition von ThermoCalc herunterladen. Diese hat einen reduzierten Funktionsumfang, ist aber völlig ausreichend um das Programm besser kennenzulernen und im Detail auszuprobieren.

# LINK ZUR EDUCATION-EDITION:

https://thermocalc.com/academia/free-educational-package/#download